# **Simulation Only**

# T2S Stammdaten

#### **Kunde (Kontoinhaber)**

Eingetragener Firmenname (vollständiger Name)

Ansprechpartner (Vor- und Nachname)

Telefon Fax

E-Mail

CBF-Kontostammnummer

Account Administration Frankfurt (OSM) D- 60485 Frankfurt am Main Germany

Clearstream Banking AG

Sehr geehrter Kunde,

mit diesem Dokument erheben wir die TARGET2-Securities (T2S)-relevanten Daten für Ihre oben angegebene Kontostammnummer auf unserer Abwicklungsplattform CASCADE für die Produktionsumgebung.

Für jede 4-stellige CBF-Kontostammnummer muss ein separates Dokument verwendet werden. Um Irrtümern vorzubeugen, empfehlen wir dringend, das Dokument maschinell auszufüllen.

Auf den folgenden Seiten verwenden wir Abkürzungen und Fachausdrücke aus dem T2S-Umfeld. Sollte Ihnen ein Begriff nicht geläufig sein, konsultieren Sie bitte das [T2S Glossar](https://www.clearstream.com/resource/blob/1316800/180e49e9431c0370703aa24794c425d7/t2s-glossary-data.pdf), das auf unserer Website zur Verfügung steht.

Bei weiteren Fragen wenden Sie sich bitte an Ihren Relationship Officer.

Mit freundlichen Grüßen,

Clearstream Banking AG Account Administration Frankfurt (OSM)

## CBF-Kontostammnummer **Simulation Only** T2S Stammdaten 2

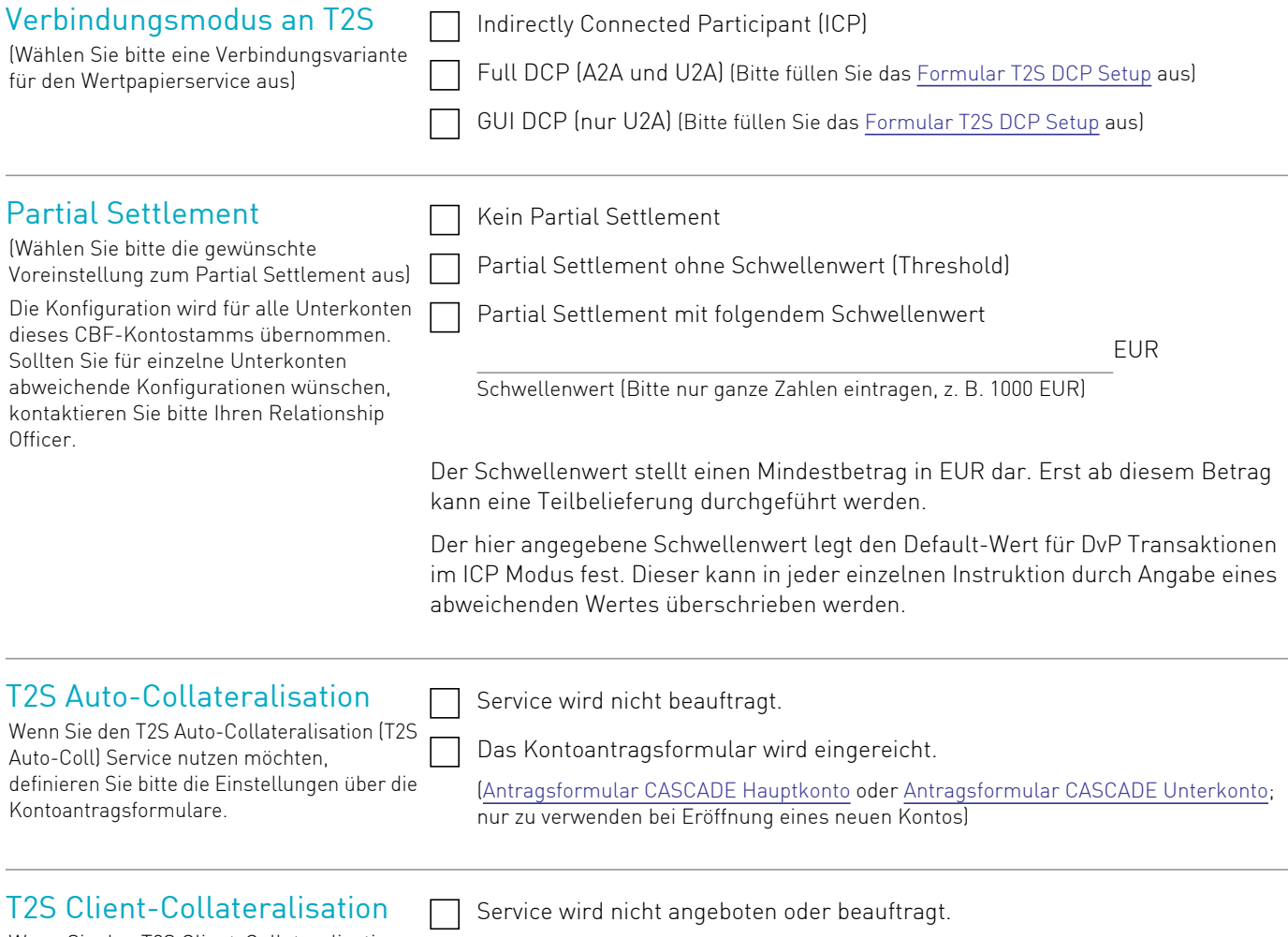

Wenn Sie den T2S Client-Collateralisation Service anbieten oder nutzen möchten, kontaktieren Sie bitte Ihren Relationship Officer, da dazu weitere Dokumente und

Formulare erforderlich sind.

Anbieten des T2S Client-Collateralisation Service (Sicherheitennehmer)

Nutzung des T2S Client-Collateralisation Service (Sicherheitengeber)

Sie sind im Besitz eines DCA oder werden ein DCA eröffnen, welches Sie für diesen Kontostamm nutzen möchten:

- Das entsprechende DCA wurde noch keiner CBF DCA-Referenz zugeordnet. Bearbeiten Sie bitte Punkt 1.
- Das entsprechende DCA wurde bereits einer CBF DCA-Referenz zugeordnet. Bearbeiten Sie bitte Punkt 2.

Sie sind nicht im Besitz eines DCA und möchten das DCA von einer Korrespondenzbank benutzen:

- Das entsprechende DCA wurde bereits einer CBF DCA-Referenz zugeordnet. Bearbeiten Sie bitte Punkt 3.
- Das entsprechende DCA wurde noch keiner CBF DCA-Referenz zugeordnet. Bearbeiten Sie bitte Punkt 4.

Das angegebene DCA wird als Default-DCA für die EUR-Abwicklung sowie für Depot- und Hauptzahlstellenzahlungen aufgesetzt. Für alle diesem CBF-Kontostamm zugehörigen Konten wird der entsprechende SAC-Link angelegt.

Wenn Sie Geldbuchungen aus Abwicklungstransaktionen, Kapitalmaßnahmen oder der Hauptzahlstellenfunktion trennen bzw. mehr als ein DCA pro Kontostamm nutzen möchten, reichen Sie bitte das [T2S SAC-Link Formular \(DCP](https://www.clearstream.com/resource/blob/1316796/992a4dc66b07f82cb4ade6d8f2aed6ac/7182-t2s-sac-link-formular-dcp-icp-de-data.pdf)  [und ICP\)](https://www.clearstream.com/resource/blob/1316796/992a4dc66b07f82cb4ade6d8f2aed6ac/7182-t2s-sac-link-formular-dcp-icp-de-data.pdf) ein. Für weitere Informationen wenden Sie sich bitte an Ihren Relationship Officer.

### 1. Dedicated Cash Account T2S DCA-Nummer:

Auf der T2S-Plattform müssen den Securities Accounts (SACs) Dedicated Cash Accounts (DCAs) zugeordnet werden. DCAs müssen von Ihnen bzw. Ihrer Korrespondenzbank bei der zuständigen Nationalbank eröffnet werden.

(Die DCAs der Deutschen Bundesbank entsprechen dem rechts vorgegebenen Format.)

Kunden der Deutschen Bundesbank können die entsprechenden Formulare [7100 \(für](https://www.bundesbank.de/resource/blob/603894/a7d977e1ef9fa684c4592d40cfe1eb46/mL/7100-form-for-dedicated-cash-account-data.pdf)  [DCPs\)](https://www.bundesbank.de/resource/blob/603894/a7d977e1ef9fa684c4592d40cfe1eb46/mL/7100-form-for-dedicated-cash-account-data.pdf) und [7150 \(für ICPs\)](https://www.bundesbank.de/resource/blob/603868/8e47bf2badfdbda18001b4bf4363e86c/mL/7150-form-for-dedicated-cash-account-data.pdf) auf der Website der Deutschen Bundesbank

www.bundesbank.de unter Aufgaben / Unbarer Zahlungsverkehr / Vordrucke abrufen.

(Für Kunden, die ihr DCA bei einer anderen Nationalbank unterhalten, gelten die Bedingungen der entsprechenden Nationalbank.)

Bitte senden Sie eine Kopie des an Ihre Nationalbank gesendeten Formulars 7100 bzw. 7150 an unsere E-Mailadresse OSM\_Unit@clearstream.com.

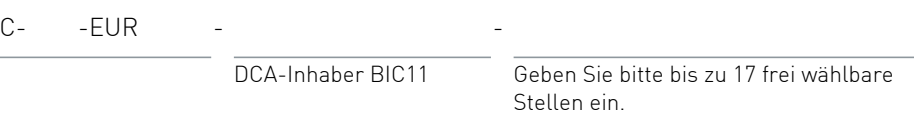

**Hinweis:** Bitte verwenden Sie für die DCA-Nummer neben numerischen Werten und Sonderzeichen ausschließlich Großbuchstaben.

Tragen Sie bitte die bis zu 34-stellige Nummer Ihres DCAs bei Ihrer Nationalbank ein. CBF vergibt hierfür eine interne DCA-Referenz, die sich wie folgt zusammensetzt: CBF-Kontostammnummer ( )-222

Falls Sie den Liquidity Transfer Service von CBF nutzen möchten, geben Sie das TARGET2 (T2) RTGS Konto an, welches bei dem Liquidity Transfer belastet werden soll.

Das hier angegebene T2 RTGS-Konto ist nicht für den abendlichen Cash Sweep relevant.

#### **Zusätzliche Optionen:**

Liquidity Transfer Service von RTGS auf DCA nutzen (Bearbeiten Sie bitte den Abschnitt "Liquidity Transfer (optional)" auf Seite 4.)

Cash Forecast für dieses DCA nutzen (Bearbeiten Sie bitte den Abschnitt "Cash Forecast (optional)" auf Seite 5.)

#### 2. Eigene DCA-Referenz

(Wenn Sie bereits eine CBF DCA-Referenz haben, welche Sie nutzen möchten, tragen Sie diese bitte ein.

Wenn Sie bereits von CBF DCA-Referenzen für ein anderes Konto zugeteilt bekommen haben, können Sie die DCA-Referenz des DCA angeben, das Sie nutzen möchten.)

#### 3. Fremde DCA-Referenz (CBF-Kunde)

(Wenn Sie kein eigenes DCA besitzen und das DCA einer Korrespondenzbank nutzen möchten, tragen Sie bitte die DCA-Referenz der Korrespondenzbank ein, die Sie bei dieser erfragen können.)

(Wenn Sie kein eigenes DCA besitzen und das DCA einer Korrespondenzbank nutzen möchten, welches Ihrer CBF DCA-Referenz zugeordnet werden soll, tragen Sie bitte den DCA der Korrespondenzbank ein.)

Es gelten analog die Informationen, die bei Punkt 1 angegeben wurden.

CBF DCA-Referenz

Die CBF DCA-Referenzen werden von CBF vergeben und sind immer genau einem DCA zugeordnet.

- CBF DCA-Referenz der Korrespondenzbank

**Hinweis:** Die Angabe einer fremden DCA-Referenz zur Nutzung eines fremden DCA muss durch die Unterschrift des DCA-Inhabers der Korrespondenzbank, unten bestätigt werden.

4. Fremdes DCA T2S DCA-Nummer der Korrespondenzbank:

C- -EUR - - DE

DCA-Inhaber BIC11 bis zu 17 frei wählbare Stellen ein

**Hinweis:** Die Nutzung eines fremden DCA muss durch die Unterschrift des DCA-Inhabers der Korrespondenzbank, unten bestätigt werden. Wenn die Korrespondenzbank CBF nicht bekannt ist, reichen Sie bitte ein allgemeines Unterschriftenverzeichnis der Korrespondenzbank ein, damit die Unterschriften auf ihre Gültigkeit überprüft werden können.

#### **Zusätzliche Optionen:**

Liquidity Transfer Service von RTGS auf DCA nutzen (Bearbeiten Sie bitte den Abschnitt "Liquidity Transfer (optional)" auf Seite 4.)

Cash Forecast für dieses DCA nutzen (Bearbeiten Sie bitte den Abschnitt "Cash Forecast (optional)" auf Seite 5.)

Liquidity Transfer (optional) RTGS-Konto für CBF Liquidity Transfer vom RTGS zum DCA:

(Falls Sie den Liquidity Transfer Service von CBF nutzen möchten, geben Sie bitte das TARGET2 (T2) RTGS-Konto an, welches beim Liquidity Transfer belastet werden soll.) BIC11

Damit der Liquidity Transfer von CBF zur Verfügung gestellt werden kann, müssen Sie der kontoführenden Nationalbank eine entsprechende Vollmacht erteilen.

Kunden der Deutschen Bundesbank können das entsprechende [Formular 1012](https://www.bundesbank.de/resource/blob/603940/072a5588095746b02dbbf9f1be49b7da/mL/formulare-1012-ci-data.pdf) auf der Website der Deutschen Bundesbank www.bundesbank.de unter Aufgaben / Unbarer Inhabers unten bestätigt werden. Zahlungsverkehr / Vordrucke abrufen.

Wählen Sie als Actor Type: "T2S Actor in TARGET2"

Tragen Sie bitte folgenden "SWIFT NET DN for ICM Access" ein: O=SWIFT O=DAKVDEFF OU=LIQT2S

**Hinweis:** Beachten Sie, dass durch den Liquidity Transfer die Liquidität des oben genannten RTGS-Kontos prinzipiell vollständig in Anspruch genommen werden kann und somit für andere DCAs, die mit dem RTGS-Konto verbunden sind, unter Umständen keine Liquidität mehr zur Verfügung steht.

Die Nutzung eines fremden RTGS-Kontos muss durch die Unterschrift des RTGS-

Der Liquidity Transfer für das DCA kann bei CBF nur über den Kontostamm der zugehörigen DCA-Referenz getätigt werden.

## **Simulation Only**

### Cash Forecast (optional)

Der Cash Forecast berechnet für Sie den zu erwartenden Liquiditätsbedarf für die Abwicklung auf Basis einzelner Dedicated Cash Accounts (DCA).

Damit die von T2S errechneten Cash Forecast-Daten CBF zur weiteren Verarbeitung zur Verfügung gestellt werden können, müssen Sie der für Sie zuständigen Nationalbank eine entsprechende Vollmacht erteilen.

Kunden der Deutschen Bundesbank können das entsprechende [Formular 4557](https://www.bundesbank.de/resource/blob/603878/f44fc2b2fd9742c54a1420093ea3a317/mL/4557-report-configuration-data.pdf) auf der Website der Deutschen Bundesbank www.bundesbank.de unter Aufgaben / Unbarer Zahlungsverkehr / Vordrucke abrufen.

#### **V** Keine Nutzung

Nutzung des Cash Forecast über CBF

(Bitte das [Formular 4557](https://www.bundesbank.de/resource/blob/603878/f44fc2b2fd9742c54a1420093ea3a317/mL/4557-report-configuration-data.pdf) der deutschen Bundesbank ausfüllen)

**Hinweis:** Der Cash Forecast für das DCA kann bei CBF nur über den Kontostamm der zugehörigen DCA-Referenz eingesehen werden.

## Referenz/des fremden DCAs durch den DCA-Inhaber

Bestätigung der fremden DCA-Wir erklären uns einverstanden, dass die Geldverrechnung für alle Konten der vorgenannten CBF-Kontostammnummer ( ) in der beantragten Weise über unser DCA, welches an die oben genannte CBF DCA-Referenz gekoppelt ist, abgewickelt werden darf.

### Rechtsverbindliche Unterschrift(en)

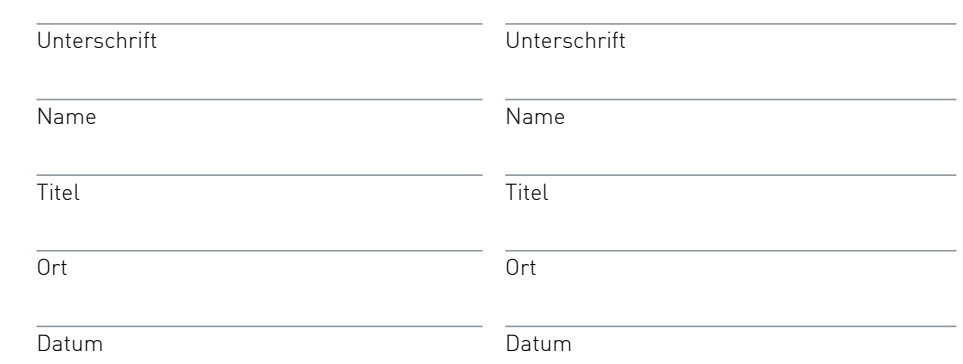

## Bestätigung des fremden Kontoinhaber

RTGS-Kontos durch den RTGS-Weise über unser RTGS-Konto abgewickelt werden dürfen. Wir erklären uns einverstanden, dass die Liquidity Transfers in der beantragten

### Rechtsverbindliche Unterschrift(en)

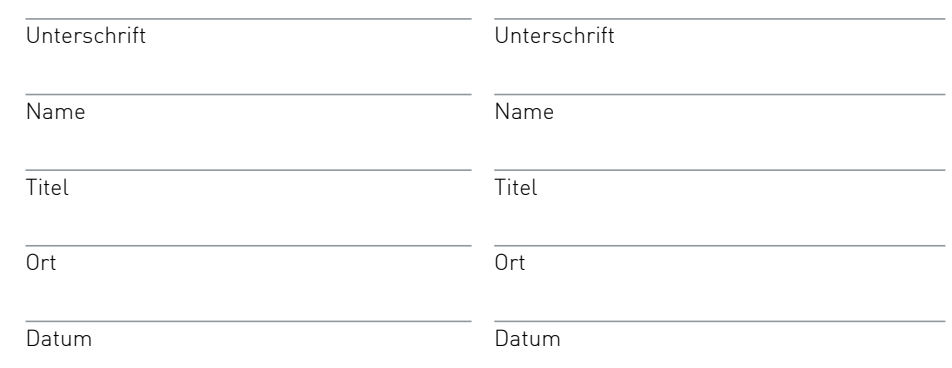

### Rechtsverbindliche Unterschrift(en)

durch den Kontoinhaber/Bevollmächtigten

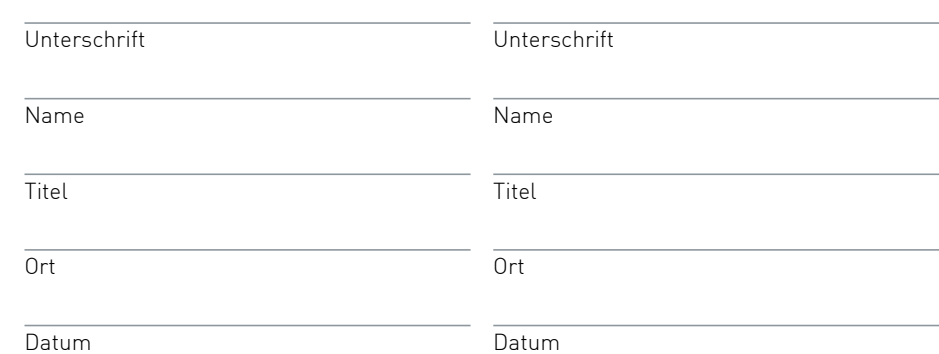